## 知 S125X-AF 查看drop丢包

[产品特性](https://zhiliao.h3c.com/questions/catesDis/360) **[倪民](https://zhiliao.h3c.com/User/other/75192)** 2022-03-29 发表

组网及说明 不涉及

## 问题描述

现场通过多个百G口打一个10G口,带宽已经占满,但是通过dis qos queue-statistics interface命令查 看不到丢包计数 dis qos queue-statistics interface Ten-GigabitEthernet 1/11/0/46:2 out | in Dropp Dropped: 0 packets, 0 bytes Dropped: 0 packets, 0 bytes Dropped: 0 packets, 0 bytes Dropped: 0 packets, 0 bytes Dropped: 0 packets, 0 bytes Dropped: 0 packets, 0 bytes Dropped: 0 packets, 0 bytes Dropped: 0 packets, 0 bytes

Dropped: 0 packets, 0 bytes

过程分析

对于S125X-AF H系列单板,如果要查看drop丢包计数,需要修改设备统计模式为queue statistic mode queue

## 解决方法

## 1、现场修改统计模式后能够正常查看丢包计数

2、对于其他单板,总结情况如下

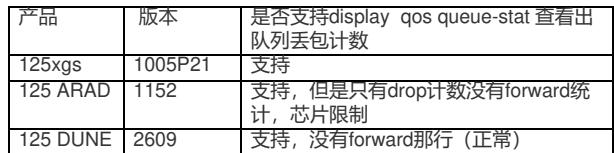